Goethe-Center for Scientific Computing (G-CSC) Goethe-Universität Frankfurt am Main

Modeling and Simulation I

(Practical SIM1, WS 2017/18) Dr. A. Nägel, Dr. S. Reiter, Dr. M. Hoffer

Exercise sheet 5 (Due: Mo., 11.12.2017, 10h)

Exercise  $1 (8P + 2P + 2P)$ 

In Sheet02, Exercise 3 we solved the two-body system, consisting of the earth and an artificial satellite. Now, with far more capable numerical solvers, we can finally solve a much more realistic N-Body system, such as our own solar system. Analogous to Sheet02, Exercise 3, the force between two bodies  $body_i$  and  $body_j$  is defined as:

$$
F_{ij} = Gm_i m_j \frac{\mathbf{r}_j - \mathbf{r}_i}{\|\mathbf{r}_j - \mathbf{r}_i\|^3}
$$
(1)

where  $G$  is the gravitational constant,  $\mathbf{r}_i$  is defined as the location of  $body_i$ and  $\|{\bf r}_j-{\bf r}_i\|$  is the magnitude of the distance between  ${\bf r}_i$  and  ${\bf r}_j.$  The system of ODEs that describes the behavior of  $n$  bodies in space is defined as follows:

$$
\frac{d^2 \mathbf{r}_1}{dt^2} = \sum_{j=1}^n Gm_j \frac{\mathbf{r}_j - \mathbf{r}_1}{\|\mathbf{r}_j - \mathbf{r}_1\|^3}
$$
\n
$$
\vdots
$$
\n
$$
\frac{d^2 \mathbf{r}_i}{dt^2} = \sum_{\substack{j=1 \ j \neq i}}^n Gm_j \frac{\mathbf{r}_j - \mathbf{r}_i}{\|\mathbf{r}_j - \mathbf{r}_i\|^3}
$$
\n
$$
\vdots
$$
\n
$$
\frac{d^2 \mathbf{r}_n}{dt^2} = \sum_{\substack{j=1 \ j \neq n}}^n Gm_j \frac{\mathbf{r}_j - \mathbf{r}_n}{\|\mathbf{r}_j - \mathbf{r}_n\|^3}
$$

Our simulation will start at 01.12.2017 and ends exactly 31558149 seconds later which is the duration of one earth orbit. The following bodies shall be simulated:

- 1. Sun
- 2. Mecrury
- 3. Venus
- 4. Earth
- 5. Moon (Luna)
- 6. Mars
- 7. Jupiter
- 8. Saturn
- 9. Uranus
- 10. Neptune
- 11. Comet Halley (1P)
- 12. Eros
- 13. Churiomov Gerasimenko (67P)

To acquire the initial values (mass,  $\bf{r}$  and  $\bf{v}$ ), visit the NASA HORIZONS webpage (http://ssd.jpl.nasa.gov/horizons.cgi). To get data in the required format, the default settings have to be changed:

> **Current Settings** Ephemeris Type [change] : **VECTORS**<br>
> Target Body [change] : **Mars** [499]<br>
> Coordinate Origin [change] : **Solar System Barycenter (SSB)** [500@0]<br>
> Time Span [change] : Start=2017-12-01, Stop=2018-11-30, Step=1 **d**<br>
> Table Sett

Necessary changes in table settings:

| <b>Table Settings</b>                       |                                                                                              |
|---------------------------------------------|----------------------------------------------------------------------------------------------|
| <b>Select vector table output</b>           |                                                                                              |
| ¢<br>Type 2 (state vector {x,y,z,vx,vy,vz}) |                                                                                              |
| <b>Optional vector-table settings:</b>      |                                                                                              |
| output units :                              | -- units to use for distance and velocity<br>km & km/s<br>×.                                 |
| reference plane :                           | -- reference X-Y plane for vectors<br>ecliptic and mean equinox of reference epoch<br>۵      |
| reference system :                          | $\leftarrow$ -- reference frame for vector coordinates<br>ICRF/J2000.0                       |
| aberrations:                                | -- aberration correction<br>Geometric states (no aberration; instantaneous ephemeris states) |
| labels:                                     | -- enable labeling of each vector component                                                  |
| delta-T (TDB-UT) :                          | -- output time-varying difference between TDB and UT time-scales                             |
| CSV format:                                 | -- output vector components in Comma-Separated-Variables (CSV) format                        |
| object page:                                | -- include object information/data page on output<br>ø                                       |

Use Settings Above Default Optional Settings Cancel

The settings are listed below:

## Ephemeris:

• Ephemeris Type: Vector

Coordinate Origin:

• Coordinate Origin: Solar System Barycenter (SSB) [500@0]

### Time Span:

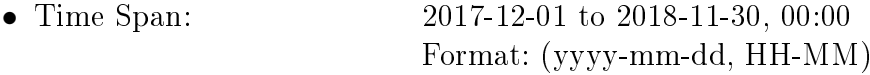

### Table Settings:

- Output Units: km & km/s
- Quantities Code: 2 (state vector {x,y,z,vx,vy,vz})

After adjusting the settings, click "Generate Ephemeris". The result is shown as html output, which will look like this:

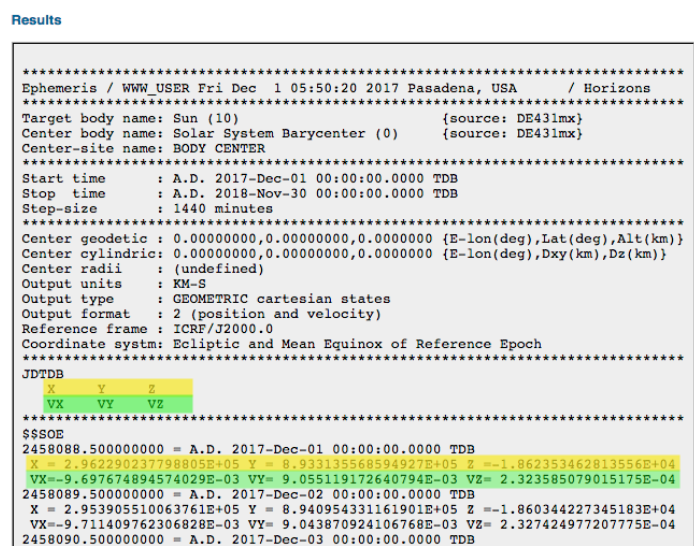

The object properties, such as mass, can be found in the "Object Data Page":

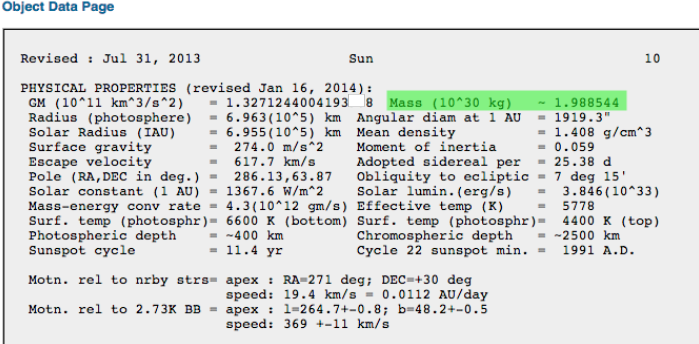

## Hints:

- To allow an intuitive interpretation of the results, a Java program called VRL-Solar-System-Viewer has been published on the webpage. It allows the visulization of your simulated solar system. The program requires a recent Java installation (Version  $> 1.8.70$ ). To start the program, either double-click on the .jar-file or run the program via java -jar VRL-Solar-System-Viewer.jar. The source code is also available on GitHub.
- Stick to the order of the planetary objects as specified above. Otherwise, results cannot be interpreted by the VRL-Solar-System-Viewer. Use the time slider at the bottom of the program window to visualize planetary movements.

# Tasks/Questions:

- (a) Setup the right-hand side for the N-Body system with the 13 bodies listed above and simulate the time interval  $[t_0 = 0, t_n = 3.1558149E7 \text{ sec}]$ with  $TOL = 1e-4$ ,  $h_{min} = 0.01$  and  $h_{max} = 1e6$ . Use the "VectorTrajectoryToFile" component to save your results as text file. To visualize your results, use the VRL-Solar-System-Viewer.jar. Compare the location of the earth at  $t_0$  and  $t_n$ . Since the specified time-span is exactly one earth orbit, this is a good estimation for the global error of your simulation.
- (b) Change the simulation interval to  $t_0 = 0, t_n = 1$  year and compare your results with the numbers published by NASA. Specify the global error.

(c) Simulate the time intervals  $[t_0 = 0, t_n = 10$  years and  $[t_0 = 0, t_n = 0]$ 100 years]. Please note that on older machines the computation can take a while. It is adviced to filter the solution trajectory, e.g., only add every  $n$ -th value to the solution. For the last interval, it is allowed to increase the  $TOL$  value to 1e-2 if your computer is too slow. If you do so, specify the TOL value that has been used for the computation.

Exercise 2 (3 Points)

Design and simulate your own solar system with at least 3 bodies.

#### Exercise 3 (5 Bonus Points)

Write a VRL component that reads the Ephemeris data from the HORIZONS web interface. Plot the difference between the computed trajectory by your ODE solver for planet earth and the trajectories published by NASA. The result is a sufficient estimate for the global error.

Remark: Send your implemented source code as VRL-Studio project (.vrlp file) and the answers to the questions as plain text in an email. Append the pdfs produced with the TrajectoryPlotter to the email.

Send your solution to practical.sim1@gcsc.uni-frankfurt.de until Monday, 11.12.2017, 10h.